# G. A. M.

Graphics Access Manager for the QL computers

© 1987 Much Soft

# **1. Revision history**

1987 version 2.3 by Thomas Much 2014 release 3.1 by Tomas Kral

Sources of initial version 2.3 were kindly provided by the author from the pages [http://www.snailshell.de/QL/.](http://www.snailshell.de/QL/)

The code was updated to compile with TURBO, serial mouse support along with some extra functionality were added.

#### **2. Foreword**

The GAM is a simple graphical front end for the QL computers, it builds upon QDOS system's core functionality while providing easy to use pointer driven environment. It is intended for all unexpanded genuine pre-SMS QLs, it has been tested on JS ROM with 128K of RAM. It is not perfect and is not meant a replacement to QRAM QPAC series. It takes a different approach of very much simplified pointer and window management, reducing code complexity and fitting in the standard QL memory.

It is all programmed in standard Super BASIC with no specific extension.

#### **3. Installation**

The installation ZIP package contains following components:

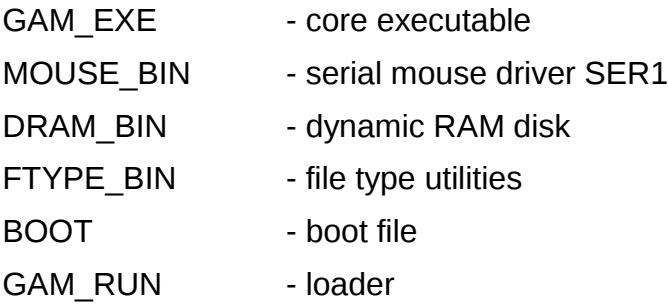

Default installation media is MDV1, you are expected to unzip and install these files onto preformated microdrive and reboot from there. MDV2\_ is data drive for your own use, GAM does not require MDV2 to run. GAM offers dynamic ramdisk functionality to the user, it also makes use of ramdisk for temporary files.

Most unzip programs will not run on standard unexpanded QLs due to lack of memory. If you transfer unzipped files to the QL, you will loose the executable header of GAM\_EXE, that can easily reconstruct as it needs some 12288 bytes of stack dataspace, you can type:

base=RESPR(47530) [enter] LBYTES mdv1 GAM EXE, base [enter] DELETE mdv1\_GAM\_EXE [enter] SEXEC mdv1\_GAM\_EXE, base, 12288 [enter]

Other files of the installation package are not executables, so simple file transfer should work for you.

# **4. First steps**

After you boot to GAM from MDV1\_ the little green desktop should appear similar to the screen capture below.

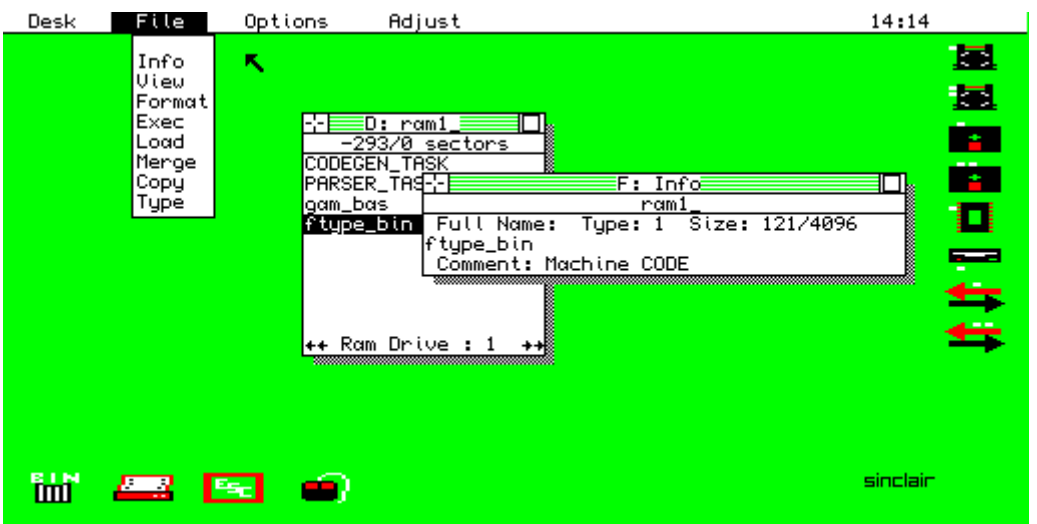

You can move pointer by mouse also by arrow keys. If you QUIT or exit from GAM by error, you can come back by typing on the command line RUN [enter]

or LRUN GAM\_RUN [enter]

## **5. Standard ports**

SER1 – reserved for serial mouse SER2 – reserved for printer both ports can also be used for file transfer

# **6. Windows & mouse pointers**

GAM uses four pointer types, their meaning changes in the context with windows and menus you can point and click on, and lets you perform different user actions

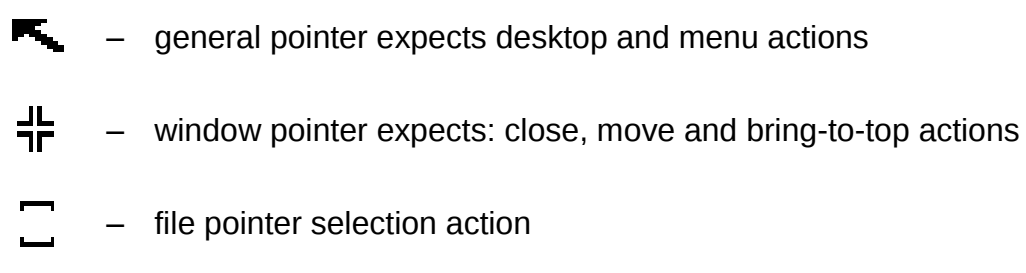

 $\blacksquare$  – window command execution pointer

Pointer moves with mouse also by keyboard arrow keys, left mouse button will perform user action, similarly as SPACE bar on the keyboard.

Holding CTRL-Z together will produce HARDCOPY screen capture on the printer attached to SER2.

 | bring to TOP action | CLOSE action  $-\left\lfloor -\frac{1}{2}\right\rfloor = 0$ :  $\text{rcm}1 \right\rfloor = \left\lfloor -\frac{1}{2}\right\rfloor$  - MOVE action

## **7. File types and dataspace**

GAM lets you set file type and dataspace. This is one of its added extra functionality. Some common QL file types are:

- 0 a data file or SuperBASIC program
- 1 an executable file
- 2 SROFF relocatable object file
- 4 font file in 'The Painter'
- 5 pattern file in The Painter
- 6 4 colour mode compressed picture in The Painter
- 11 8 colour mode compressed picture in The Painter

# **8. Calculator**

GAM offers a simple stack calculator with reverse Polish notation, up to 10 operands in a single expression.

As an example, consider following formula,

 $-5*(12+8)$ 

in reverse notation this enters as

 $05 - 128 +$ 

Supported operators and functions are:

pi 3.14... constant

sin, cos, tan, log, ln, e

 $+ - * /$ 

- \ reverse value 1 / x
- # square root
- ! factorial
- | integer division
- % integer modulus
- ^ x power y